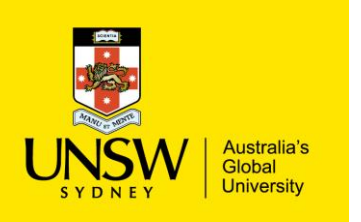

## Customer Return

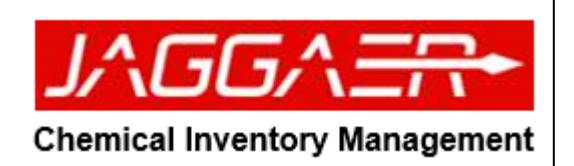

Customer Return Scan Employee Bar Code ▶ Selects the "Returns" tile or **Bar Code**  $M$ enu $\rightarrow$ Returns **OR** ▶ Search for users via different search Search Q method **OR**  $\blacktriangleright$  Select the cost centre for the return No Employee ▶ Scan the product barcode and press the JAGGAER Stockroom  $23130934$   $\star$ "Scan" button  $\equiv$  Menu  $\left|$   $\right|$  ChemStore  $\rightarrow$  0 Home Page | Inventory | Returns Home Page | Inventory | Returns<br>- & UNSW STORE LOWER -> CHEM STORE<br>- A Tuong, Trung (n.t.tuong@unsw.edu.au) ▶ Click the "Return" button  $\blacksquare$ CHEMSCI-OP001-PSS1211 Bar Code Scan Q Return  $\sim$ Total Items 0 Total AUD

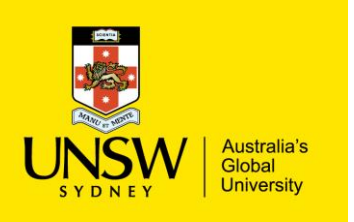

## Customer Return

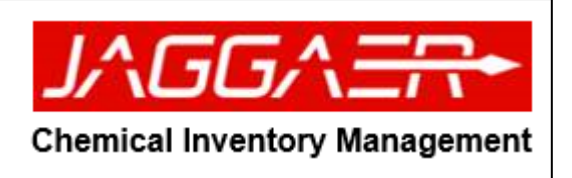